## **Notifications**

• [Overview](#page-0-0)

## <span id="page-0-0"></span>**Overview**

The Notifications panel currently shows the agents all their missed queued and internal interactions.

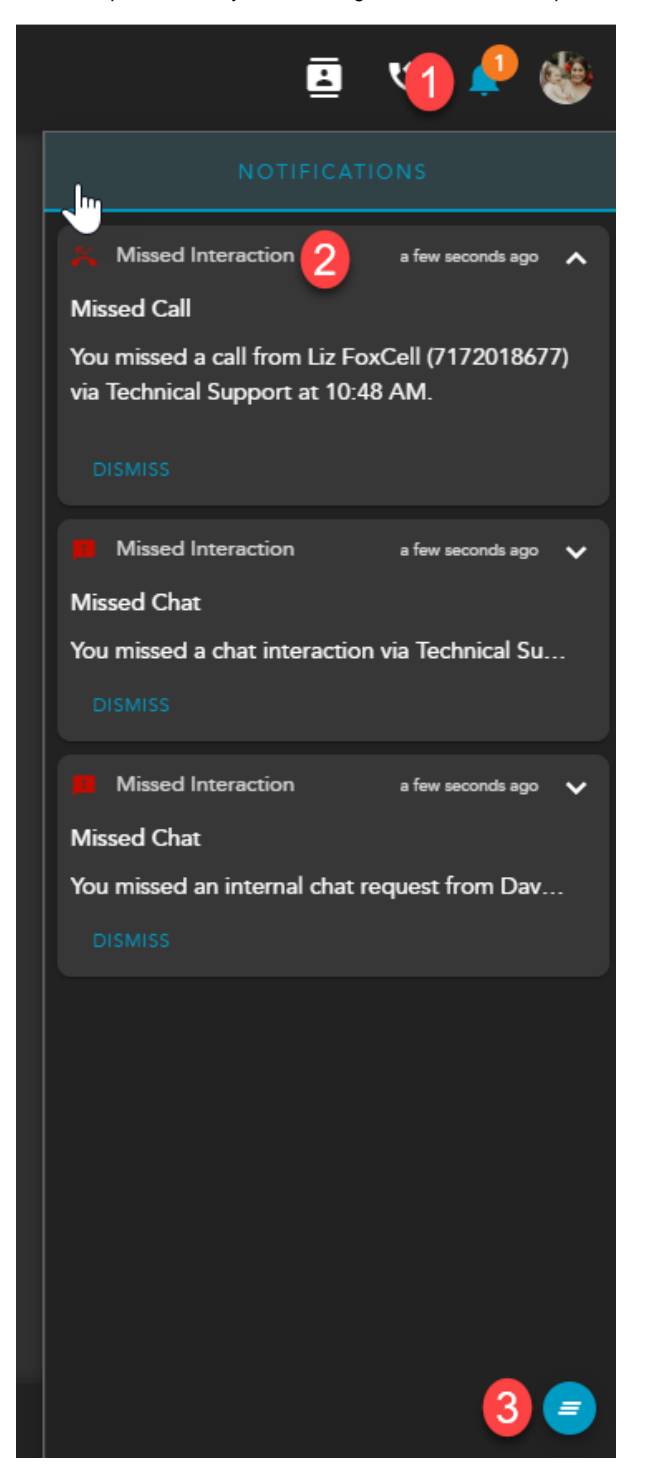

- 1. **Notifications Panel Icon** Shows the total of recently missed interactions
- 2. **Notifications Panel** displays the following information:

a. Notification Type

b. Timestamp of Missed Interaction

- c. Interaction Type
- d. Contact Info: Name, Email (for missed chat interactions), Phone Number
- e. Time
- f. Dismiss

3. **Dismiss All** - Dismiss all Notifications from the panel. This option will appear when you have accumulated three or more notifications.